#### ЗАТВЕРДЖУЮ

Завідувач кафедрою інформатики та кінезіології Назва кафедри

професор Заневський І.П. Підпис, ініціали, прізвище

# **ЛАБОРАТОРНЕ ЗАНЯТТЯ № 6 З НАВЧАЛЬНОЇ ДИСЦИПЛІНИ**

## **«КОМП'ЮТЕРНІ ТА ІНФОРМАЦІЙНІ ТЕХНОЛОГІЇ»**

найменування навчальної дисципліни

Тема: **Програмний пакет MS Office 2003. Додаток Mіcrosoft Word.**

(Статистична обробка результатів вимірювань в MS Exсel.). (повне найменування теми)

Навчальний потік 5-й курс факультету здоров'я людини (магістр) курс, спеціальності, спеціалізація підготовки

### **Навчально-матеріальне забезпечення**

персональні комп'ютери, мультимедійний проектор, програмне забезпечення Windows 8, Microsoft Office

(лабораторні макети та контрольно-вимірювальні прилади, електрона обчислювальна техніка, технічні засоби навчання і контролю знань, та інші навчальні матеріали)

Методичну розробку для проведення лабораторного заняття Розробила <u>к.п.н., доц.</u> **\_\_\_\_\_\_\_\_\_\_\_ О.С. Ільків** (посада, вчений ступінь, вчене звання, підпис, ПІБ)

Методична розробка обговорена та схвалена на засіданні кафедри інформатики та кінезіології

Протокол №  $\qquad$  від  $\qquad$  20 р.

**Мета роботи**: отримати навички роботи з табличним поцесором MS Exсel з використанням стандартних математичних функцій.

У процесі виконання завдань студенти мають засвоїти складові частини таблиці, вводити дані в комірки, здійснювати операції зі стовпчиками та рядками. З використанням засобів додатку MS Exсel 2003 вміти редагувати та форматувати таблиці і створювати на їх основі графічні ілюстрації .

### **Завдання:**

- 1. Засобами MS Exсel 2003 виконати статистичну обробку спортивних результатів, поставлених у питаннях **додатку.**
- 2. Збережіть в своїй папці електронну версію документа з іменем **Завдання 5**.
- 3. Оформити звіт.

### **Вимоги до оформлення звіту**

**Звіт** містить такі розділи:

- Титульний аркуш (дивитись додаток №1).
- Завдання роботи.
- Письмовий опис дій по виконанню завдань.
- Результати виконання зазначених завдань.

### **Мова написання** – *українська*.

Внизу сторінки, праворуч проставляються **номери сторінок**.

У роздрукованому матеріалі застосовують такі **верхні та нижні колонтитули**:

верхній – назва роботи, прізвище студента, спеціальність, група.

нижній – дата створення документу, номер поточної сторінки та загальна кількість сторінок.

**Здача та захист** проводиться на практичних заняттях.

**Оцінювання**. Робота оцінюється в 4, 3 або 0 балів. Якщо студент оформив роботу згідно вищеописаних правил, здав та захистив її вчасно, та під час захисту продемонстрував вільне володіння викладеним матеріалом, тоді він отримує оцінку 4; якщо студент оформив роботу згідно вищеописаних правил, але здав та захистив її із незначним запізненням або під час захисту продемонстрував поверхневе володіння викладеним матеріалом, тоді він отримує оцінку 3; в усіх інших випадках здачі роботи студент отримує оцінку 0; після визначеного часу робота не приймається.

# Додаток

1. Створити книгу EXCELL. Назвати її "Завдання1" та зберегти в своїй папці.

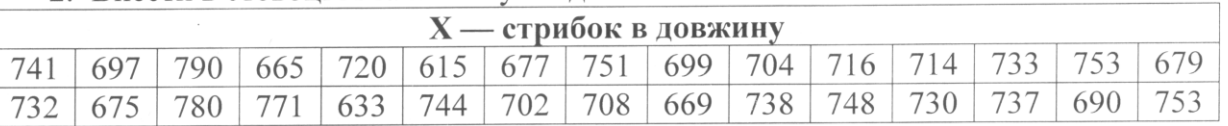

2. Внести в стовбці А та В наступні дані:

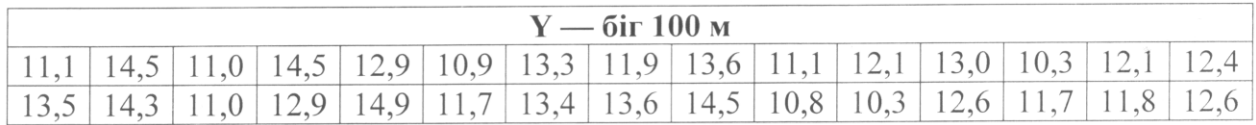

3. В рядку 33 порахувати суми вхідних даних.

4. В рядку 34 порахувати середні арифметичні.

5. В стовбцях С, D, E, F, G порахвати значення  $x_i - x_{cp}$ ,  $(x_i - x_{cp})^2$ ,  $x_i^* y_i$ ,  $x_i^2$ ,  $y_i^2$ /<br>6. В клітинках СЗЗ, D33, E33, F33, G33 знайти суми стовбців.

7. В клітинці ВЗ4 знайти дисперсію за формулою  $D = \frac{1}{M} \sum_{i=1}^{n} (x_i - \overline{x})^2$ .

8. В клітинці А35 знайти коефіцієнт кореляції за формулою

$$
r = \frac{\sum_{i=1}^{n} (\chi_i - \overline{X}) (\gamma_i - \overline{y})}{\sqrt{\left[ n \sum_{i=1}^{n} \chi_i^2 - (\sum_{i=1}^{n} \chi_i)^2 \right] \left[ n \sum_{i=1}^{n} y_i^2 - (\sum_{i=1}^{n} y_i)^2 \right]}}
$$

9. В рядку 36 знайти результати пунктів 4-8 за допомогою функцій EXCELL.